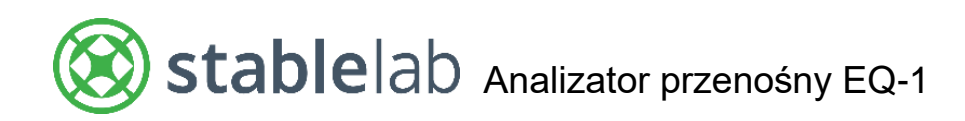

# **INSTRUKCJA OBSŁUGI**

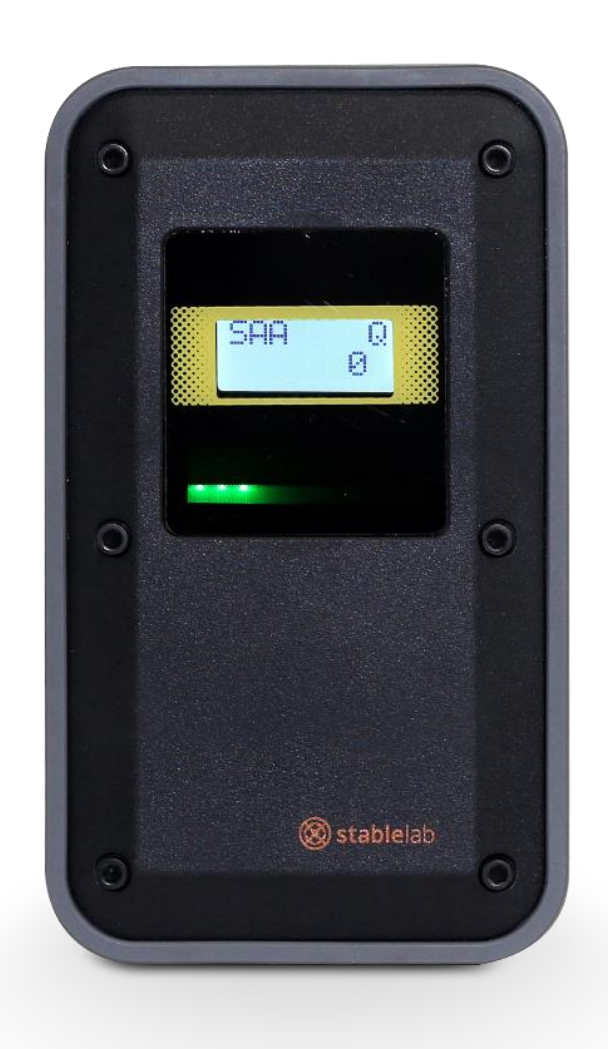

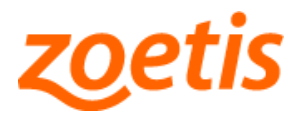

10022977-UG1

### Spis treści

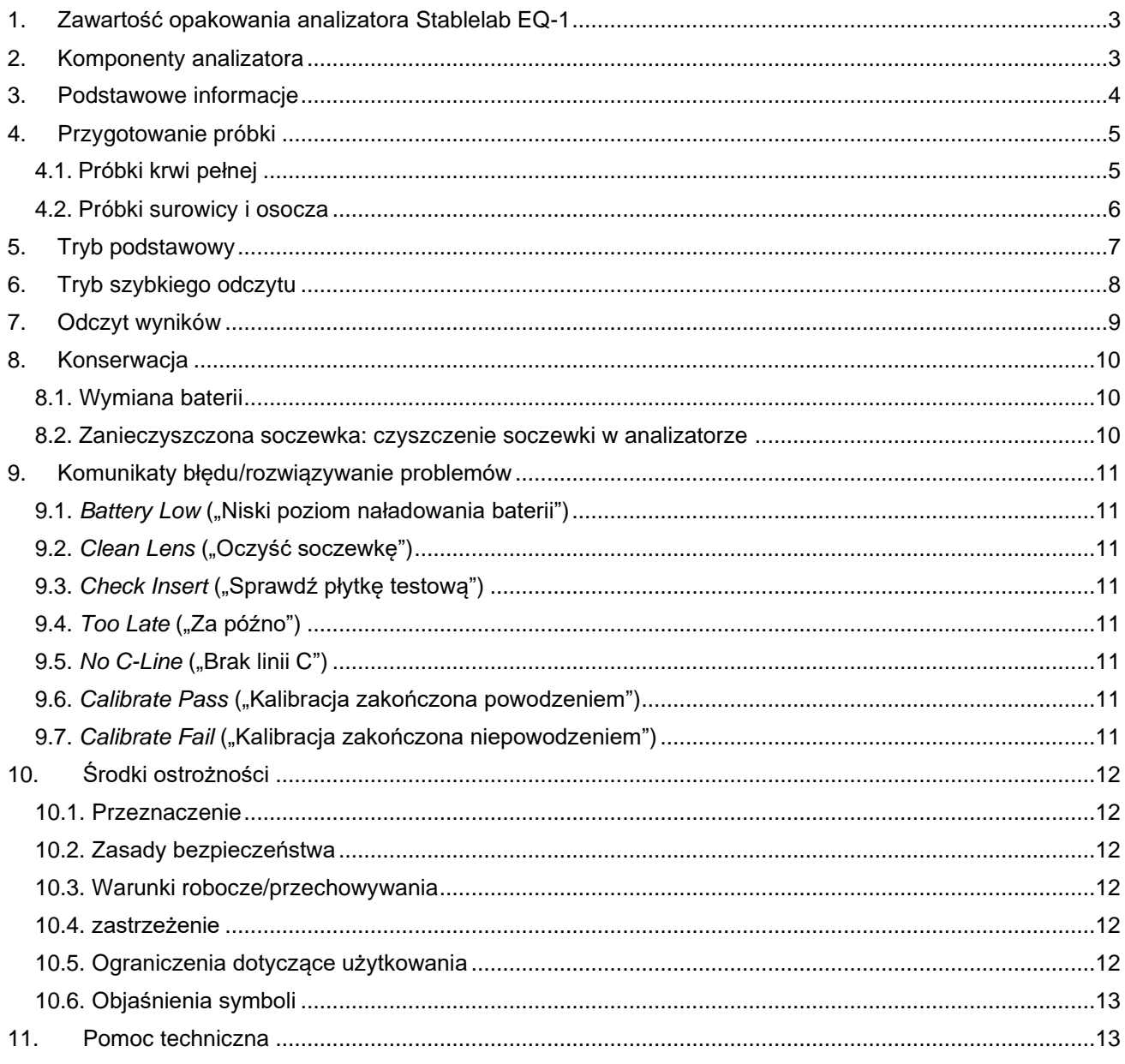

## WYŁĄCZNIE DO UŻYTKU WETERYNARYJNEGO

<span id="page-2-0"></span>**1. Zawartość opakowania analizatora Stablelab EQ-1**

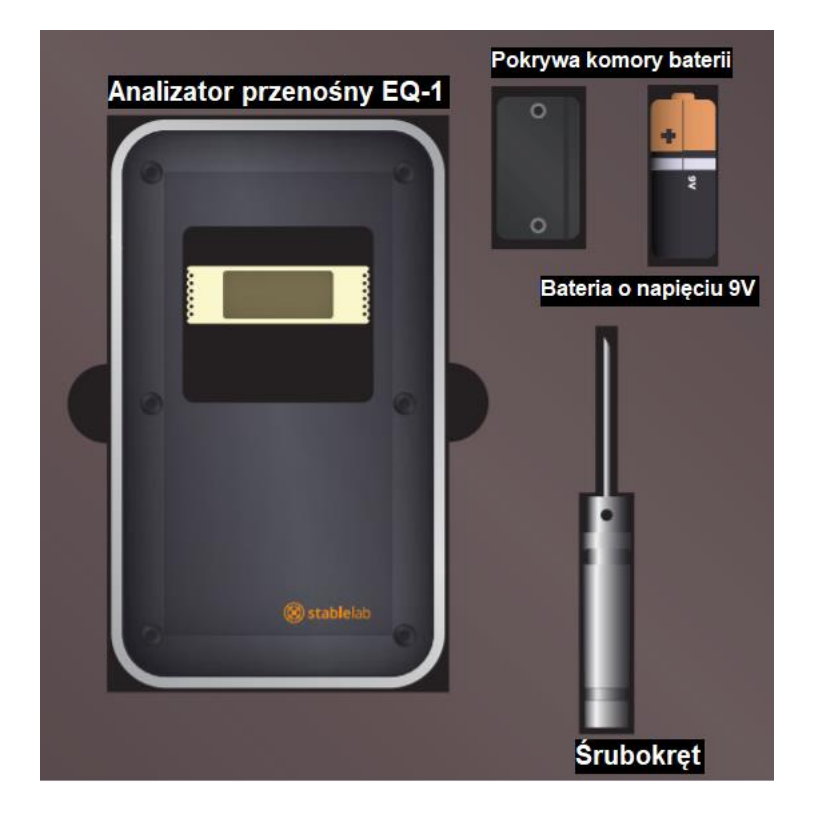

<span id="page-2-1"></span>**2. Komponenty analizatora**

**Widok z przodu Widok z dołu**

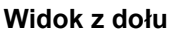

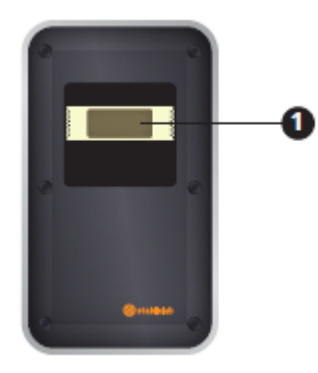

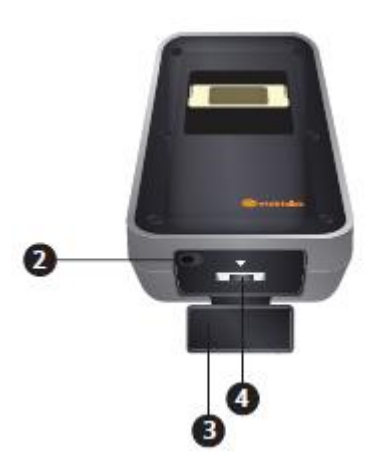

### **Widok z boku**

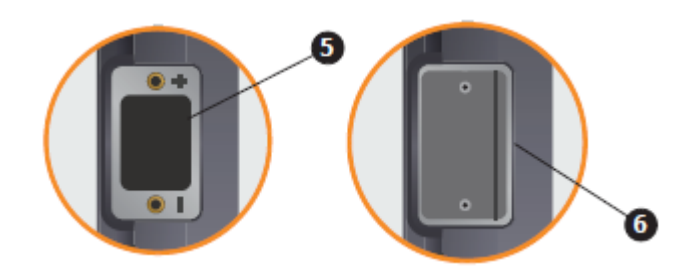

- **1** Wyświetlacz
- **2** Przełącznik trybu pracy
- **3** Pokrywa gniazda na płytki testowe
- **4** Gniazdo na płytki testowe
- **5** Komora baterii
- **6** Pokrywa komory baterii

### <span id="page-3-0"></span>**3. Podstawowe informacje**

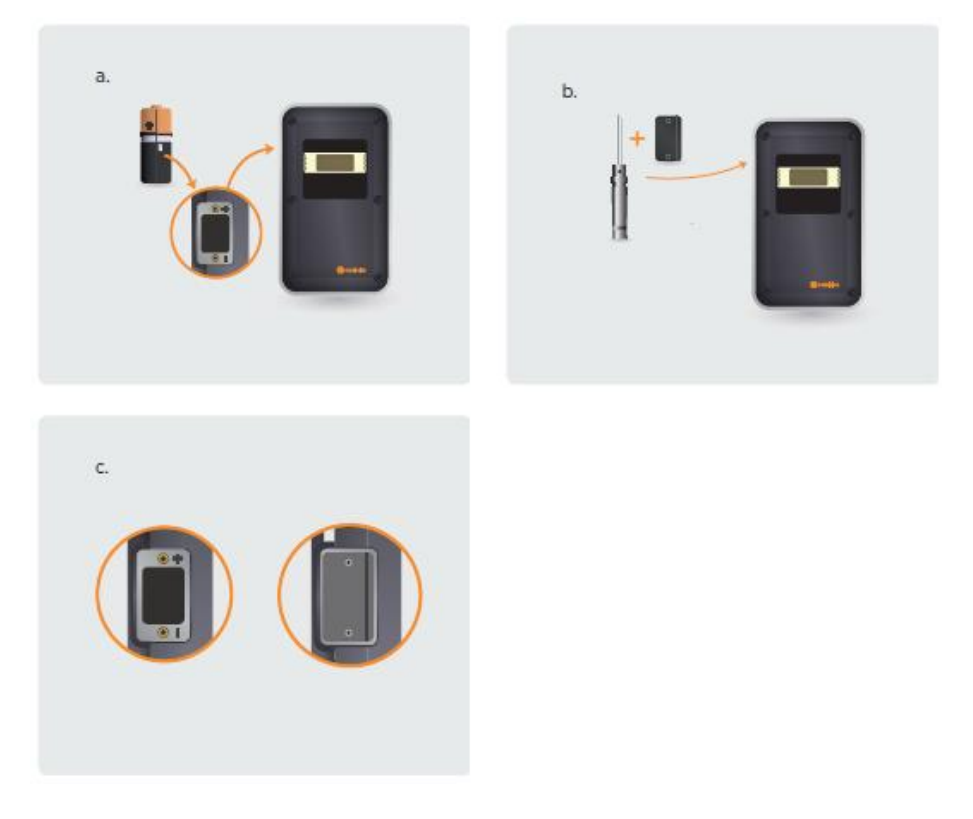

- 1. Do komory baterii włóż baterię Duracell© Coppertop 9V dostarczoną w komplecie z urządzeniem. Upewnij się, że bateria została włożona zgodnie z oznaczeniami (+) i (–) w komorze baterii. (a)
- 2. Za pomocą śrubokrętu dostarczonego w komplecie z urządzeniem załóż i zamocuj pokrywę komory baterii. (b)

**WSKAZÓWKA:** Rowek na pokrywie komory baterii powinien znajdować się bezpośrednio nad symbolami (+) i (–) oraz w jednej linii z rowkiem na środku powierzchni bocznej analizatora. (c)

3. Zmień tryb pracy analizatora na tryb podstawowy (*Standard Mode*) lub tryb szybkiego odczytu (*Quick Mode*) (patrz informacje w punktach 5 i 6).

### <span id="page-4-0"></span>**4. Przygotowanie próbki**

Użyta objętość próbki ma krytyczne znaczenie podczas wykonywania oznaczeń z krwi pełnej, surowicy i osocza. Aby uzyskać jak najbardziej wiarygodne wyniki, próbki świeżej krwi pełnej należy przebadać od razu po ich pobraniu, a przechowywane w lodówce próbki krwi pełnej, surowicy lub osocza należy przebadać w ciągu 12 godzin od pobrania.

### <span id="page-4-1"></span>**4.1. Próbki krwi pełnej**

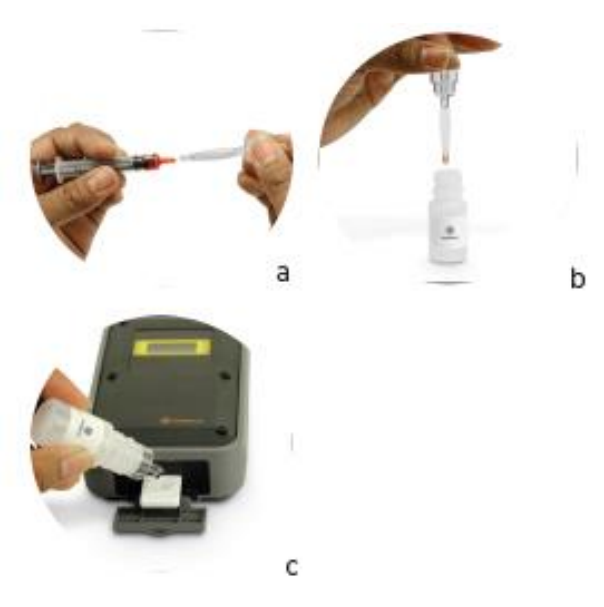

- Oznaczenia z krwi pełnej to najprostsza, najszybsza i najwygodniejsza metoda wykonywania badań laboratoryjnych koni na miejscu, w stajni.
- Próbkę można pobrać ze standardowego wkłucia dożylnego przy użyciu igły i strzykawki w odpowiednim rozmiarze.
- Użyj probówki BloodCaptor™ do pobrania próbki bezpośrednio ze strzykawki, dzięki

wykorzystaniu zjawiska kapilarnego, niezwłocznie po pobraniu krwi (metoda preferowana). (a)

- Zamiennie można użyć krwi pełnej pobranej do probówki z antykoagulantem.
- Do każdego opakowania z płytką testową jest dołączona probówka BloodCaptor, która pozwala odmierzyć dokładnie 8,5 µl krwi pełnej.
- Upewnij się, że zbiorniczek probówki BloodCaptor jest pełny, ale staraj się napełniać go w taki sposób, aby nie było krwi na zewnątrz. W razie potrzeby wytrzyj ostrożnie zbiorniczek w taki sposób, aby nie zanieczyścić znajdującej się w nim próbki.
- Zdejmij nakrętkę z butelki z roztworem przygotowawczym. Mocno wsuń probówkę BloodCaptor do butelki w taki sposób, aby napełniony krwią zbiorniczek był całkowicie zanurzony w roztworze przygotowawczym, dzięki czemu probówka będzie szczelnie zamocowana w butelce. (b)
- Delikatnie wymieszaj zawartość butelki i jak najszybciej nanieś próbkę na płytkę testową zgodnie z instrukcjami podanymi w ulotce dołączonej do opakowania zestawu testowego Stablelab do oznaczania steżenia surowiczego amyloidu A. (c)

#### <span id="page-5-0"></span>**4.2. Próbki surowicy i osocza**

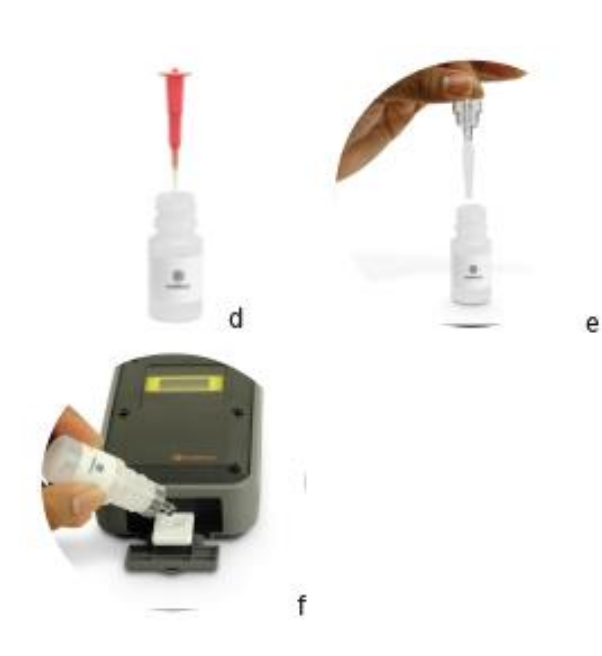

- Można stosować standardowe probówki do pobierania krwi, w tym probówki z heparyną litową, EDTA lub cytrynianem sodu oraz probówki do pobierania surowicy.
- Po odpowiednim odwirowaniu próbki użyj mikropipety, za pomocą której można odmierzyć objętość 5 µl, zamiast probówki BloodCaptor.
- Odmierz 5 µl surowicy lub osocza z probówki i umieść pobraną próbkę w butelce z roztworem przygotowawczym. (d)
- Jeśli używasz probówki BloodCaptor, mocno wsuń pustą probówkę do butelki z roztworem przygotowawczym w taki sposób, aby probówka była szczelnie zamocowana w butelce. (e)
- Delikatnie wymieszaj zawartość butelki i jak najszybciej nanieś próbkę na płytkę testową zgodnie z instrukcjami podanymi w ulotce dołączonej do opakowania zestawu testowego Stablelab do oznaczania stężenia surowiczego amyloidu A. (f)

### <span id="page-6-0"></span>**5. Tryb podstawowy**

Tryb podstawowy pozwala w prosty i szybki sposób wykonać oznaczenie w ciągu 10 minut przy użyciu jednej płytki testowej Stablelab SAA. Analizator EQ-1 odmierza czas do wykonania oznaczenia i wyświetla wynik po 10 minutach.

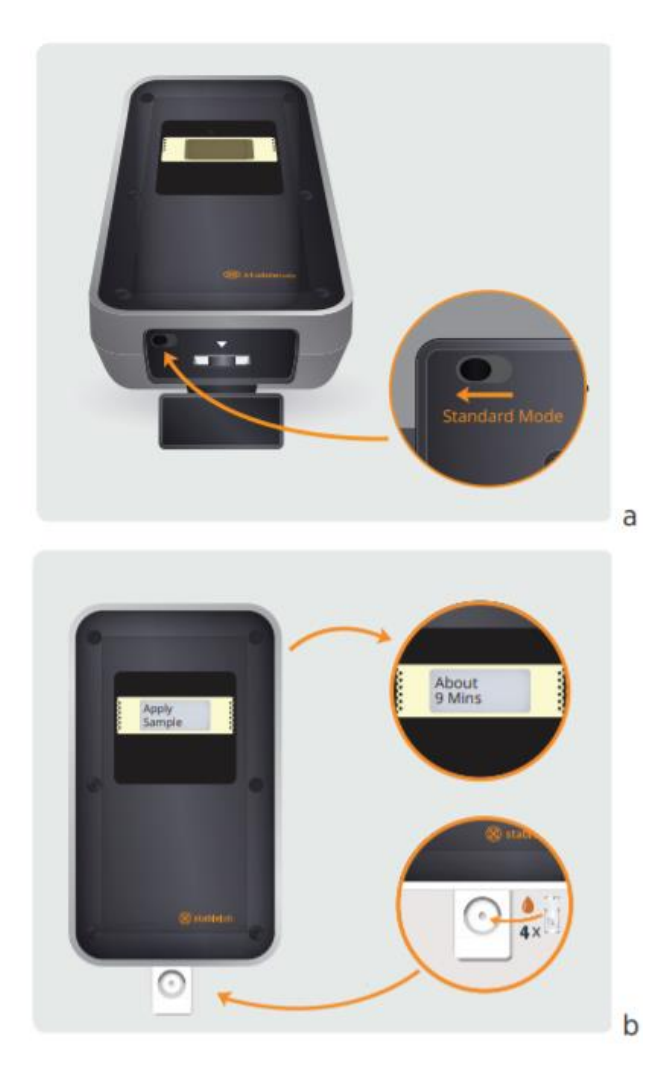

1. Przygotuj próbkę zgodnie z instrukcjami podanymi w ulotce dołączonej do opakowania

zestawu testowego Stablelab do oznaczania stężenia surowiczego amyloidu A.

- Próbkę należy nanieść na płytkę testową w ciągu 10 minut od momentu otworzenia foliowego opakowania.
- 2. Upewnij się, że przełącznik trybu pracy analizatora znajduje się po lewej stronie. (a)
- 3. Wsuń nową płytkę testową Stablelab SAA do gniazda na testowe analizatorze, z okienkiem wyniku skierowanym do góry. Dołek w płytce testowej musi znajdować się na zewnątrz gniazda na płytki testowe.
- 4. Analizator EQ-1 automatycznie się włączy, a na wyświetlaczu pojawi się komunikat *Apply*  Sample ("Nanieś próbkę").
- 5. Przed naniesieniem próbki na płytkę testową ściśnij delikatnie butelkę i odrzuć kilka pierwszych kropel. Następnie dodaj dokładnie 4 krople z butelki z roztworem przygotowawczym do dołka w płytce testowej.
- 6. Analizator wykryje próbkę w ciągu 60 sekund od jej naniesienia i automatycznie rozpocznie odliczanie czasu do wykonania oznaczenia (9 minut). (b)
- Do momentu rozpoczęcia odliczania komunikat Apply Sample ("Nanieś próbkę") pozostanie widoczny na ekranie – nie należy nanosić dodatkowych kropel.
- 7. Po upływie 10 minut na ekranie pojawi się wynik, który pozostanie wyświetlony przez 20 sekund, zanim analizator się wyłączy w celu oszczędności energii.
- 8. Wynik pozostanie zapisany w pamięci urządzenia do czasu wyjęcia płytki testowej. Wynik pozostanie wyświetlony przez 5 sekund po wyjęciu płytki testowej, zanim zostanie usunięty z pamięci urządzenia.
- 9. Analizator wyłączy się automatycznie w celu oszczędzania energii.

### <span id="page-7-0"></span>**6. Tryb szybkiego odczytu**

Tryb szybkiego odczytu służy do sekwencyjnego wykonywania oznaczeń przy użyciu wielu płytek testowych Stablelab SAA. Czas jest kontrolowany przez użytkownika bez pomocy analizatora, co wymaga precyzyjnego pomiaru czasu do wykonania oznaczenia (10 minut) od momentu naniesienia próbki. W celu wykonania oznaczenia stężenia SAA płytki testowe wprowadza się kolejno do analizatora po odczekaniu 10 minut w przypadku każdej kolejnej płytki testowej.

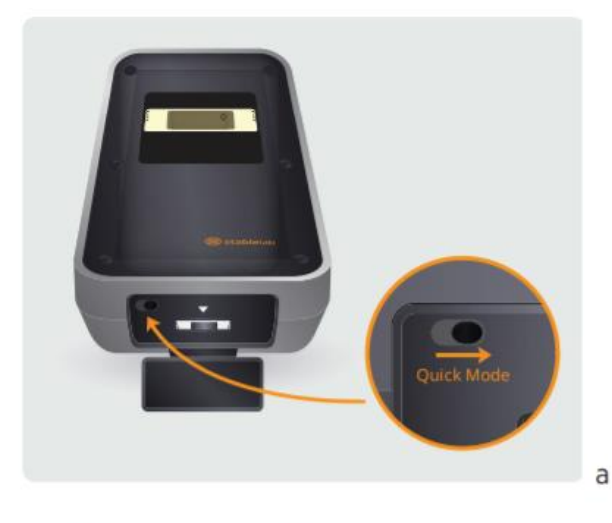

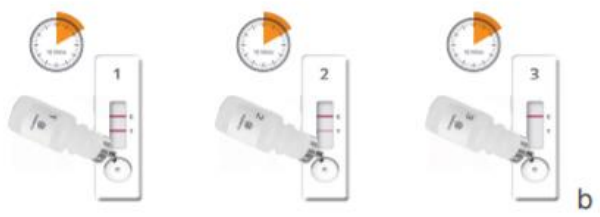

- 1. Przygotuj próbkę zgodnie z instrukcjami podanymi w ulotce dołączonej do opakowania zestawu testowego Stablelab do oznaczania stężenia surowiczego amyloidu A (SAA).
- Próbkę należy nanieść na płytkę testową w ciągu 10 minut od momentu otworzenia foliowego opakowania.
- 2. Upewnij się, że przełącznik trybu pracy analizatora znajduje się po prawej stronie. Po wprowadzeniu płytki testowej pojawi się litera Q w prawym górnym rogu ekranu. (a)
- 3. Przygotuj jedną płytkę testową Stablelab SAA dla każdej próbki, dla której ma zostać wykonane oznaczenie.
- 4. Przy wykonywaniu oznaczeń w sposób

sekwencyjny użyj etykiet do oznaczenia butelek z roztworem przygotowawczym i płytek testowych w celu uniknięcia pomyłki.

- 5. Przed naniesieniem próbki na płytkę testową ściśnij delikatnie butelkę i odrzuć kilka pierwszych kropel. Następnie dodaj dokładnie 4 krople z butelki z roztworem przygotowawczym do dołka w płytce testowej. Ustaw stoper na 10 minut. Ponownie wykonaj opisane czynności dla każdej kolejnej próbki. (b)
- 6. W miarę jak próbka przemieszcza się wzdłuż płytki testowej, powinna pojawić się linia kontrolna C, która oznacza poprawne wykonanie oznaczenia.
- 7. Płytki testowe należy umieścić na płaskiej, poziomej powierzchni. Po odczekaniu dokładnie 10 minut od momentu naniesienia próbki należy wsunąć nową płytkę testową<br>Stablelab SAA (z okienkiem wyniku Stablelab SAA (z okienkiem wyniku skierowanym do góry) do gniazda na płytki testowe w analizatorze. Dołek w płytce testowej musi znajdować się na zewnątrz gniazda na płytki testowe.
- 8. Wynik oznaczenia stężenia SAA zostanie wyświetlony zaraz po wprowadzeniu płytki testowej i pozostanie widoczny na ekranie przez 20 sekund, zanim zostanie usunięty z pamięci urządzenia.
- 9. Po odczytaniu i zapisaniu oznaczonego stężenia SAA wyjmij płytkę testową i wprowadź kolejną płytkę, dla której upłynął czas oczekiwania 10 minut, w celu wykonania kolejnego oznaczenia.
- 10. **Niezwykle ważne jest, aby oznaczenia były wykonywane po odczekaniu dokładnie 10 minut**, ponieważ w miarę upływu czasu pojawiają się linie kontrolna i testowa. Wprowadzenie płytki testowej po czasie dłuższym niż 10 minut spowoduje, że wynik oznaczenia stężenia SAA będzie fałszywie zawyżony. Z drugiej strony wprowadzenie płytki testowej przed upływem 10 minut spowoduje, że wynik oznaczenia stężenia SAA będzie fałszywie zaniżony.
- 11. Analizator wyłączy się automatycznie w celu oszczędzania energii.

### <span id="page-8-0"></span>**7. Odczyt wyników**

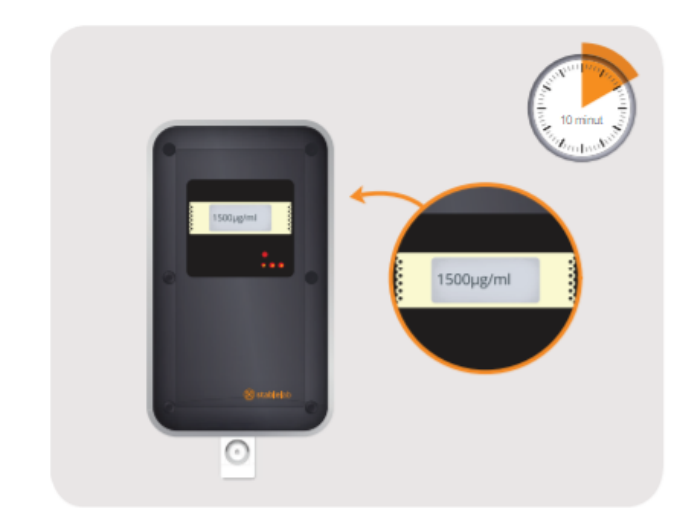

Wyniki są wyświetlane na ekranie analizatora w μg/ml po upływie 10 minut (w trybie podstawowym) lub zaraz po wprowadzeniu płytki testowej po odczekaniu dokładnie 10 minut (w trybie szybkiego odczytu).

Zakres detekcji wynosi 0 – 3000 µg/ml, gdzie zero oznacza, że w próbce nie wykryto SAA.

Zmiana poziomu SAA w czasie

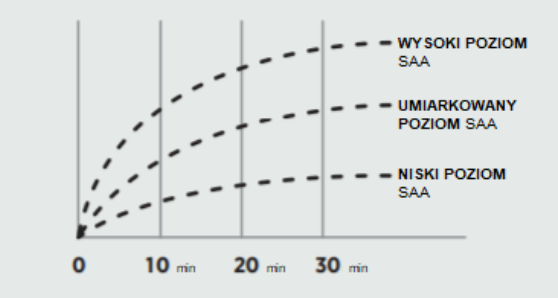

- Płytkę testową należy wprowadzić do analizatora EQ-1 po odczekaniu **dokładnie** 10 minut, ponieważ w miarę upływu czasu pojawiają się linie kontrolna i testowa.
- Jest to szczególnie ważne w trybie szybkiego odczytu, ponieważ czas do wykonania oznaczenia jest odmierzany przez użytkownika bez pomocy analizatora.
- Wprowadzenie płytki testowej po czasie dłuższym niż 10 minut spowoduje, że wynik oznaczenia stężenia SAA będzie fałszywie zawyżony.
- Z drugiej strony wprowadzenie płytki testowej przed upływem 10 minut spowoduje, że wynik oznaczenia stężenia SAA będzie fałszywie zaniżony.
- **Ważne**: Nie zaleca się ponownego wprowadzenia płytki testowej po czasie dłuższym niż 10 minut w celu sprawdzenia wyniku. W takim przypadku uzyskany wynik będzie błędny i fałszywie zawyżony.

### <span id="page-9-0"></span>**8. Konserwacja**

<span id="page-9-1"></span>Jeżeli analizator EQ-1 nie pracuje z optymalną wydajnością, należy przywrócić ustawienia domyślne urządzenia. W tym celu wystarczy wyjąć i ponownie włożyć baterię lub wymienić ją na nową (patrz informacje w punkcie 8.1).

### **8.1. Wymiana baterii**

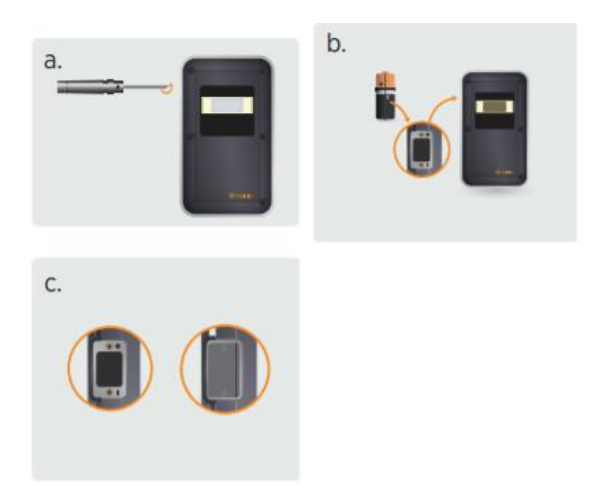

- 1. Komora baterii znajduje się po lewej stronie urządzenia.
- 2. Odkręć obie śruby w pokrywie komory baterii za pomocą śrubokręta dostarczonego w komplecie z urządzeniem. (a)
- 3. Pamiętaj, aby włożyć nową baterię o napięciu 9 V, zwracając uwagę na prawidłowe ustawienie<br>biegunów baterii (+) i (-), zgodnie biegunów baterii (+) i (–), zgodnie z oznaczeniami w komorze baterii. (b)
- Aby zapewnić optymalną sprawność urządzenia, zaleca się stosowanie baterii jednorazowych Duracell Coppertop 9V.
- 4. Zamknij pokrywę komory baterii za pomocą śrubokręta dostarczonego w komplecie z urządzeniem i upewnij się, że pokrywa została prawidłowo założona.
- **Ważne**: Rowek na pokrywie komory baterii powinien znajdować się bezpośrednio nad symbolami (+) i (–) oraz w jednej linii z rowkiem na środku powierzchni bocznej analizatora. (c)
- Nie należy zbyt mocno dokręcać śrub, ponieważ mogą pęknąć lub ulec uszkodzeniu.

<span id="page-9-2"></span>**8.2. Zanieczyszczona soczewka: czyszczenie soczewki w analizatorze**

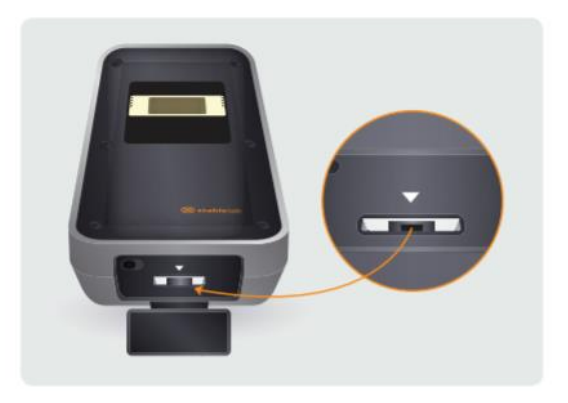

- 1. Zdejmij pokrywę gniazda na płytki testowe.
- 2. Przechyl analizator, aby zlokalizować soczewkę przez pokrywę gniazda na płytki testowe. Soczewka znajduje się u góry wewnątrz analizatora.
- 3. Soczewka to srebrno-czarny pasek umieszczony spodnią stroną do góry na środku białego prostokąta.
- 4. Za pomocą czystego wacika bawełnianego zwilżonego 70-procentowym alkoholem izopropylowym ostrożnie przetrzyj soczewkę posuwistymi ruchami w przód i w tył. Nie stosuj innych roztworów ani materiałów bezpośrednio na soczewkę.
- 5. Po oczyszczeniu soczewki upewnij się, że powierzchnia soczewki jest czysta.
- 6. **Ważne: Po oczyszczeniu soczewki NALEŻY przywrócić ustawienia domyślne analizatora.** W tym celu wyjmij baterię z urządzenia, a następnie ponownie ją włóż lub wymień na nową (patrz punkt 8.1).
- 7. Analizator jest gotowy do pracy.

### <span id="page-10-0"></span>**9. Komunikaty błędu/rozwiązywanie problemów**

<span id="page-10-7"></span><span id="page-10-6"></span><span id="page-10-5"></span><span id="page-10-4"></span><span id="page-10-3"></span><span id="page-10-2"></span><span id="page-10-1"></span>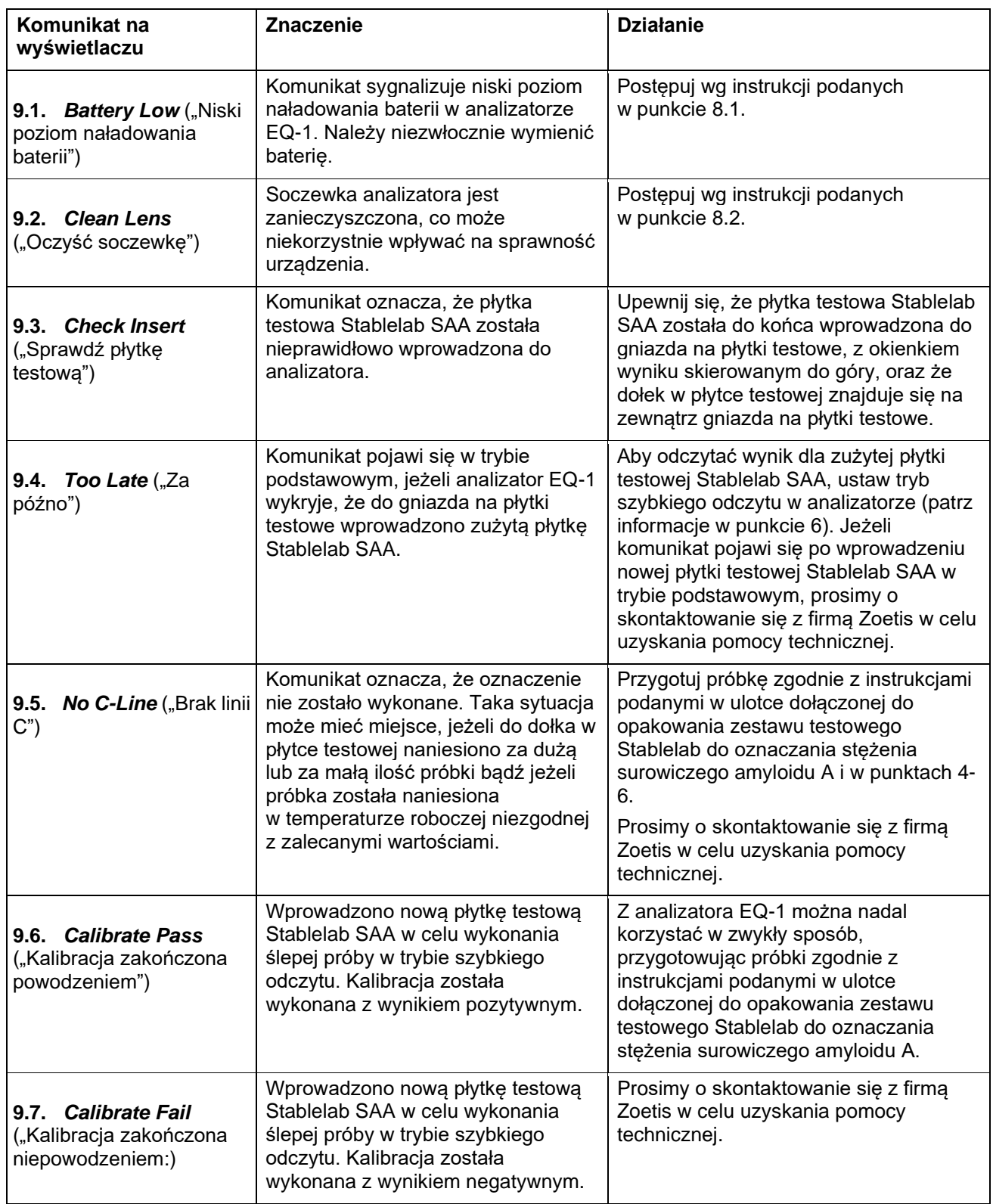

### <span id="page-11-0"></span>**10. Środki ostrożności**

### <span id="page-11-1"></span>**10.1. Przeznaczenie**

Analizator EQ-1 służy do oznaczania stężenia surowiczego amyloidu A (SAA) u koni w warunkach *in vitro*. Analizator jest przeznaczony do wykonywania oznaczeń z krwi pełnej, surowicy lub osocza u koni wyłącznie przy użyciu płytek testowych Stablelab SAA. Analizator służy do wykonywania oznaczeń analitycznych w miejscu opieki nad pacjentem i jest przeznaczony wyłącznie do użytku weterynaryjnego.

### <span id="page-11-2"></span>**10.2. Zasady bezpieczeństwa**

- Urządzenia nie należy używać w pobliżu ognia ani po kontakcie z wodą.
- Urządzenie należy chronić przed kontaktem z cieczami.
- Analizator EQ-1 jest przeznaczony do wykonywania oznaczeń wyłącznie przy użyciu płytek testowych Stablelab SAA. Używanie niezgodnych wyrobów może spowodować uszkodzenie urządzenia.
- Należy uważać, aby do wnętrza urządzenia nie dostały się zanieczyszczenia.
- Nie używać, jeżeli urządzenie uległo uszkodzeniu.
- Nie należy samodzielnie rozmontowywać ani naprawiać urządzenia. W przeciwnym razie może dojść do pożaru lub porażenia prądem. W razie konieczności naprawy urządzenia prosimy o skontaktowanie się z przedstawicielem i/lub dystrybutorem firmy Zoetis.

### <span id="page-11-3"></span>**10.3. Warunki robocze/przechowywania**

- Analizator jest skalibrowany do użytku w temperaturach 15°C 35°C. W przypadku innych temperatur wynik oznaczenia może być niedokładny. Nie należy używać urządzenia w miejscach wystawionych na bezpośrednie działanie słońca.
- Przechowywanie analizatora w temperaturach poniżej -10°C lub powyżej 50°C może mieć niekorzystny wpływ na sprawność urządzenia. Przechowywać w chłodnym, suchym miejscu. Nie przechowywać w miejscach wystawionych na działanie bardzo wysokich lub bardzo niskich temperatur bądź wilgoci.

### <span id="page-11-4"></span>**10.4. Zastrzeżenie**

Zabrania się powielania lub rozpowszechniania niniejszej publikacji, w całości lub w części, w jakiejkolwiek formie i przy użyciu jakichkolwiek metod, elektronicznych lub mechanicznych, w tym poprzez kopiowanie, rejestrowanie, wykorzystywanie systemów przechowywania lub wyszukiwania danych, bez pisemnej zgody firmy Zoetis, Inc. Firma Zoetis, Inc. zastrzega sobie prawo do wprowadzania w dowolnym momencie zmian w oferowanych wyrobach i usługach. Informacje podane w niniejszym podręczniku użytkownika mogą zostać zmienione bez wcześniejszego powiadomienia. Chociaż dołożono wszelkich starań, aby zapewnić dokładność informacji zawartych w niniejszej publikacji, firma Zoetis nie ponosi odpowiedzialności za błędy lub szkody związane ze stosowaniem lub korzystaniem z podanych informacji. Nie udziela się żadnych praw w odniesieniu do zastosowań diagnostycznych. Nie udziela się żadnych praw do wykorzystywania wyrobu w celach komercyjnych, niezależnie od ich charakteru, w tym m. in. na potrzeby produkcji, kontroli jakości bądź usług komercyjnych, takich jak usługi kontraktowe lub usługi płatne. Odpowiedzialność za uzyskanie wszelkich dodatkowych praw własności intelektualnej, jakie mogą być wymagane, ponosi nabywca / użytkownik końcowy.

### <span id="page-11-5"></span>**10.5. Ograniczenia dotyczące użytkowania**

Do wykonywania oznaczeń przy użyciu analizatora należy korzystać wyłącznie z płytek testowych Stablelab SAA. Zakres detekcji urządzenia wynosi 0-3000 µg/ml SAA w badaniach u koni. Czynniki, które mogą mieć wpływ na wiarygodność oznaczenia: jakość i objętość próbki, czystość odczynników, sposób przygotowania próbki, czas od przygotowania próbki do wykonania oznaczenia i temperatura. Dołożono wszelkich starań, aby zapewnić odpowiednią jakość i niezawodność urządzenia. Nie można jednak wykluczyć, że w pewnych przypadkach uzyskane wyniki mogą być nietypowe ze względu na istotny wpływu czynników zakłócających.

### <span id="page-12-0"></span>**10.6. Objaśnienia symboli**

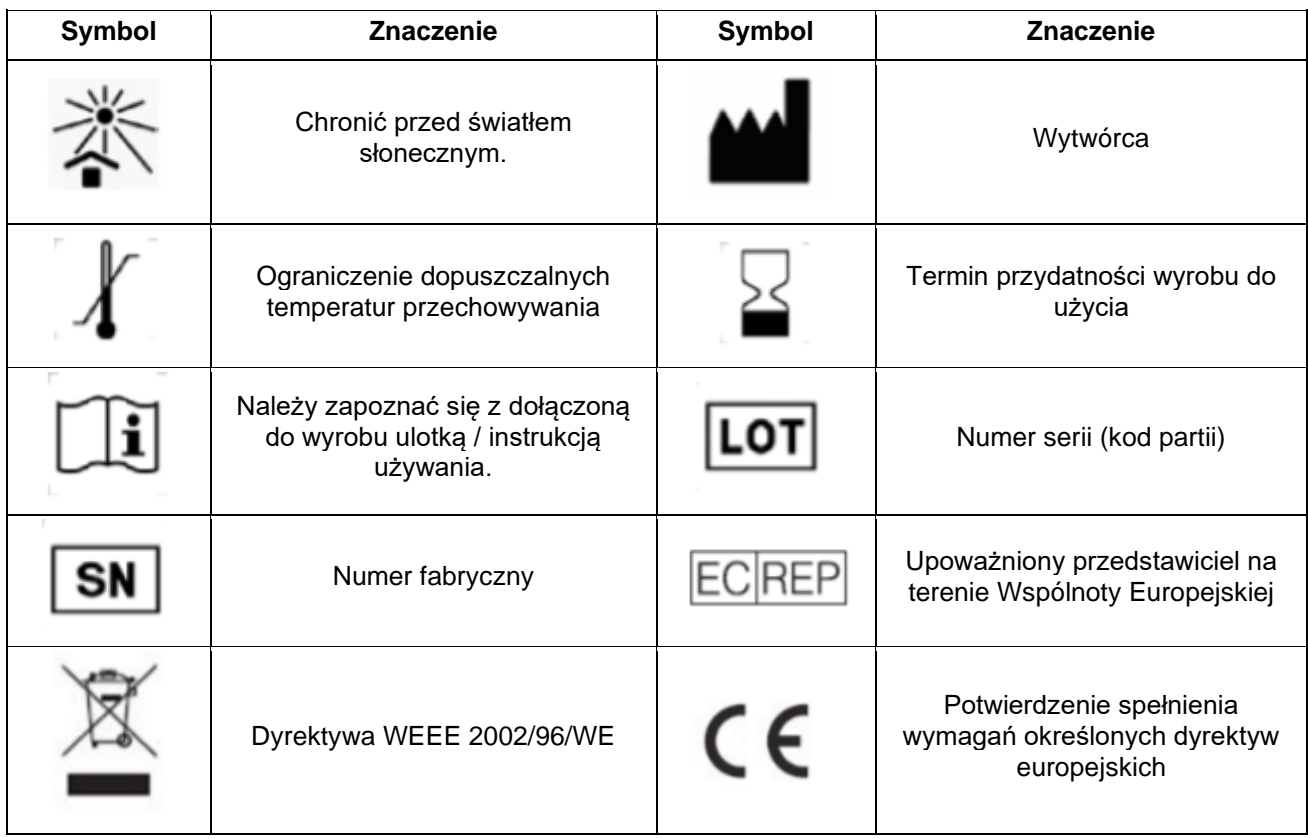

### <span id="page-12-1"></span>**11. Pomoc techniczna**

Zamówienia handlowe i pomoc techniczna

W celu złożenia zamówienia prosimy o kontaktowanie się bezpośrednio z firmą Zoetis, korzystając z poniżej podanych danych do kontaktu.

Zoetis Polska Sp. z o.o. ul. Postępu 17b, 02-676 Warszawa tel. +48 22 223 48 00 (01) www.akademiazoetis.pl

Więcej informacji o produktach marki Stablelab na stronie: **[www.stablelab.com](http://www.stablelab.com/)**.

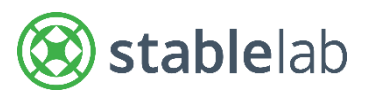

### Zoetis Inc., 333 Portage Street, Kalamazoo, MI, 49007, USA

### Zoetis Belgium, Rue Laid Burniat 1, 1348 Louvain-la-Neuve, Belgia

#### **[www.stablelab.com](http://www.stablelab.com/)**

O ile nie wskazano inaczej, wszystkie znaki towarowe są własnością spółki Zoetis Services LLC, spółki powiązanej lub licencjodawcy. Stablelab jest zastrzeżonym znakiem towarowym firmy Epona Biotech Limited, wykorzystywanym na mocy udzielonej licencji. Duracell jest zastrzeżonym znakiem towarowym firmy Duracell, Inc. © 2020 Zoetis Services LLC. Wszelkie prawa zastrzeżone.

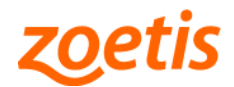